$Inhaltsverzeichnis-Lieferdienst - Swisslex, am Beispiel, RiW''$ 

- 1) Swisslex aufrufe[n LINK](https://katalog.ub.uni-koeln.de/portal/databases/id/dbis/titles/id/6485.html?l=de)
- 2) Persönliches Login über Registrierung

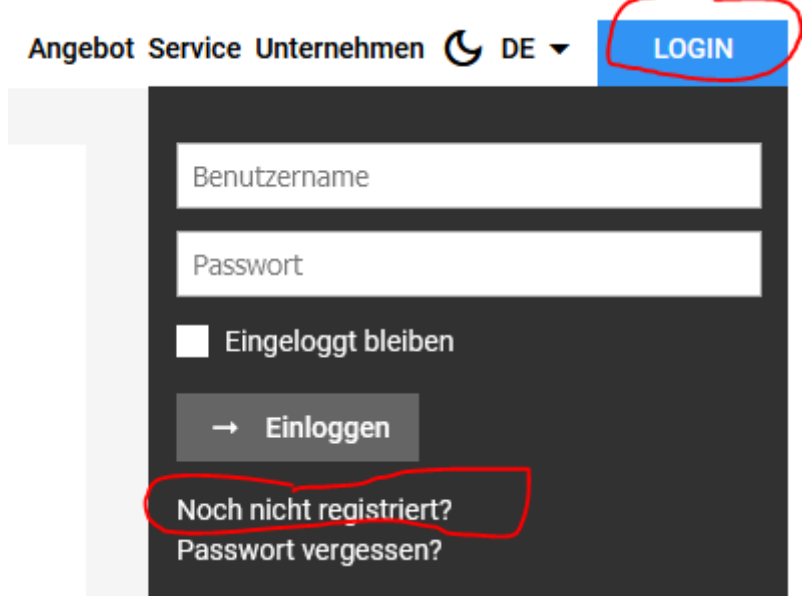

Formular ausfüllen und Uni-Mailadresse angeben. Per Mail erhalten Sie eine Bestätigungsmail.

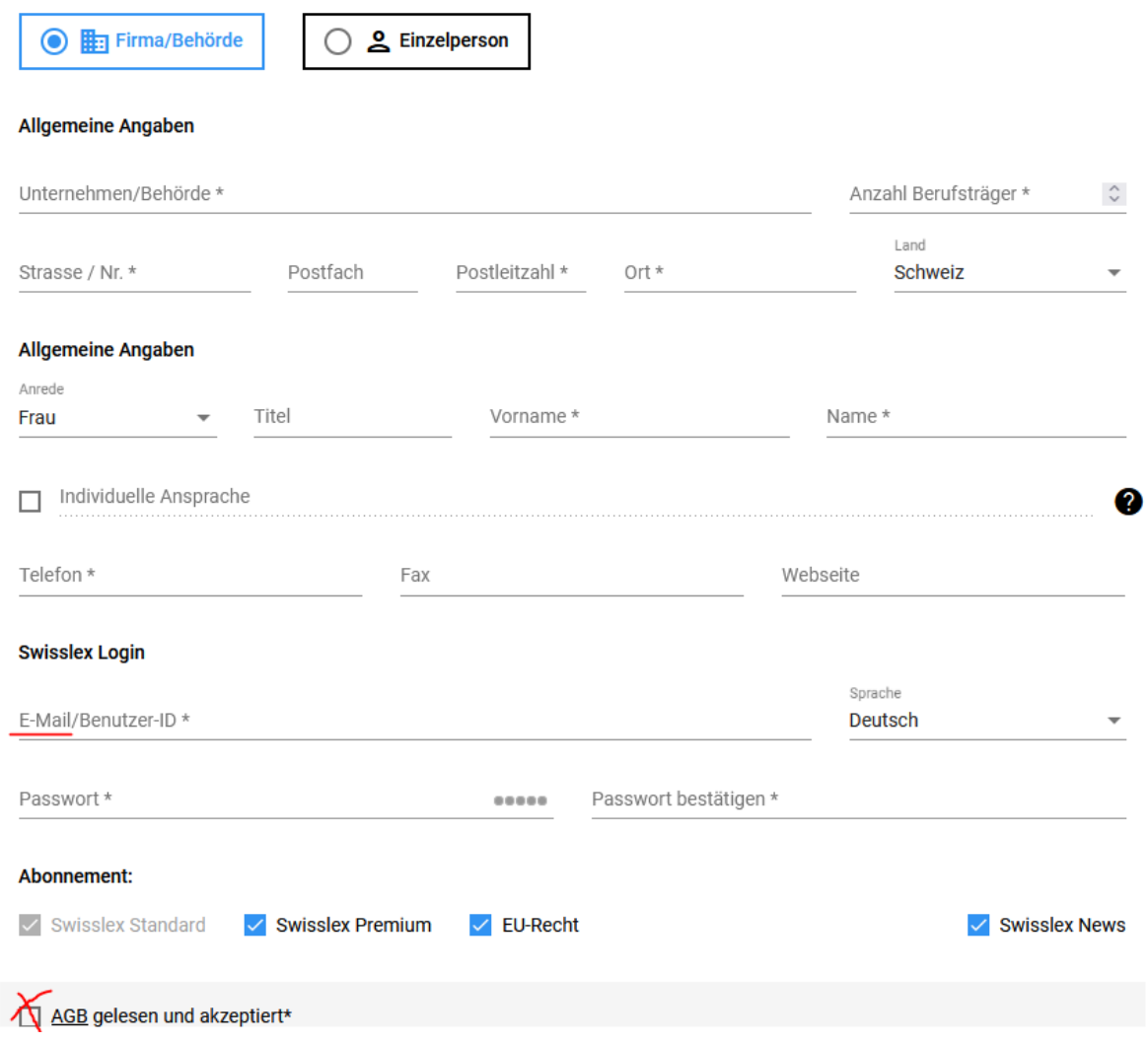

## 3) persönliches Login bei Swisslex vornehmen

4) Reiter "News" auswählen und im linken Fensterbereich dann "+News-Kachel erstellen" wählen.

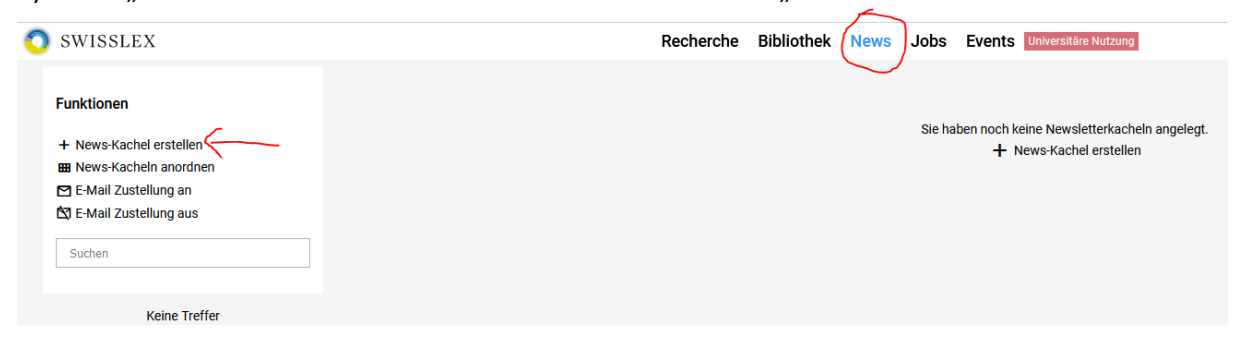

5) Im "News-Assistent" den Button "Zeitschrift" wählen und die gewünschte Zeitschrift, hier RiW, auswählen und Button "weiter" drücken:

l.

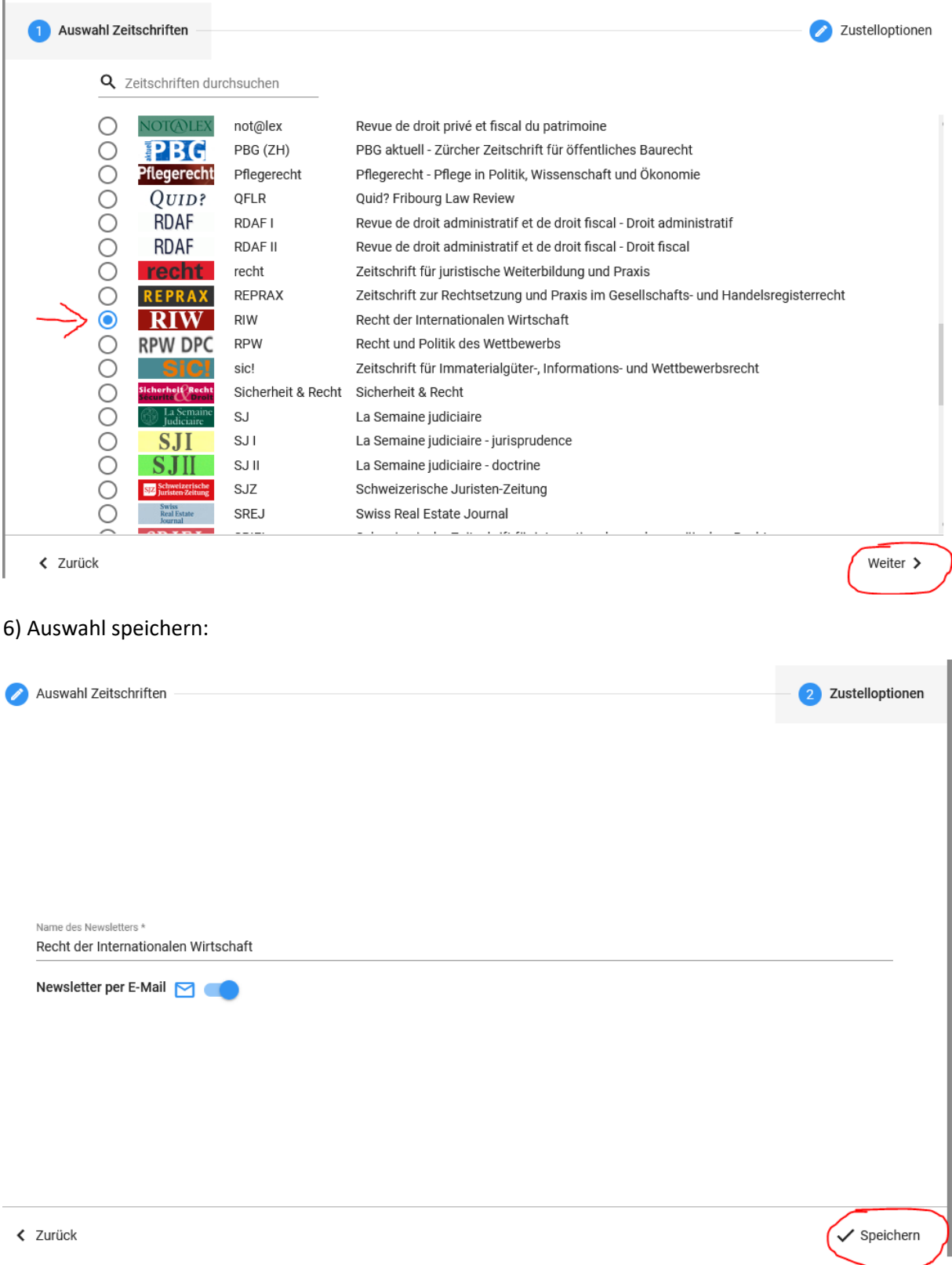